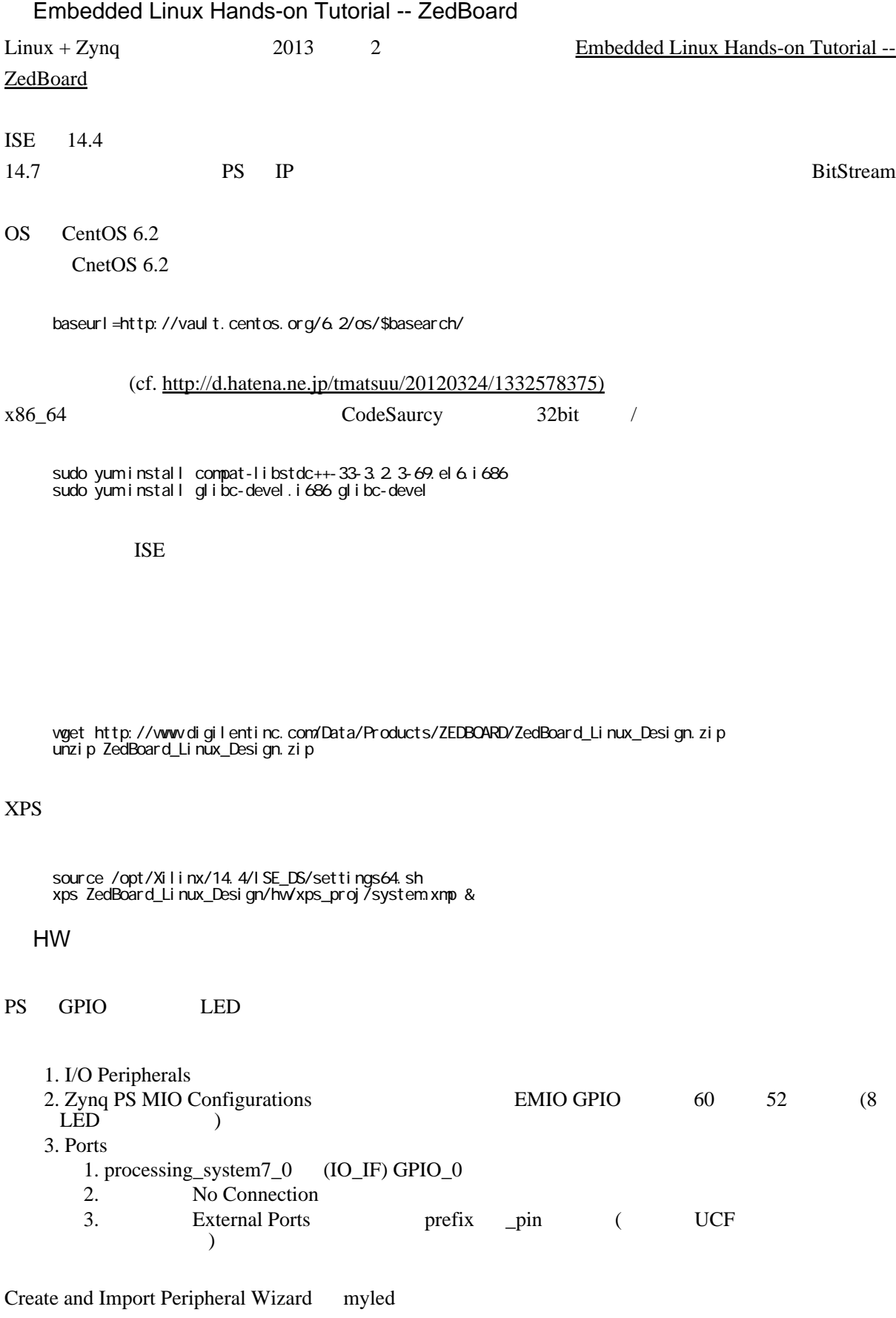

myled

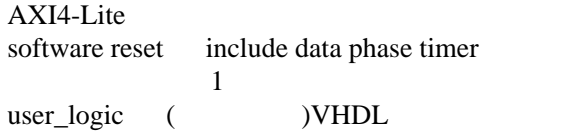

# myled

add IP

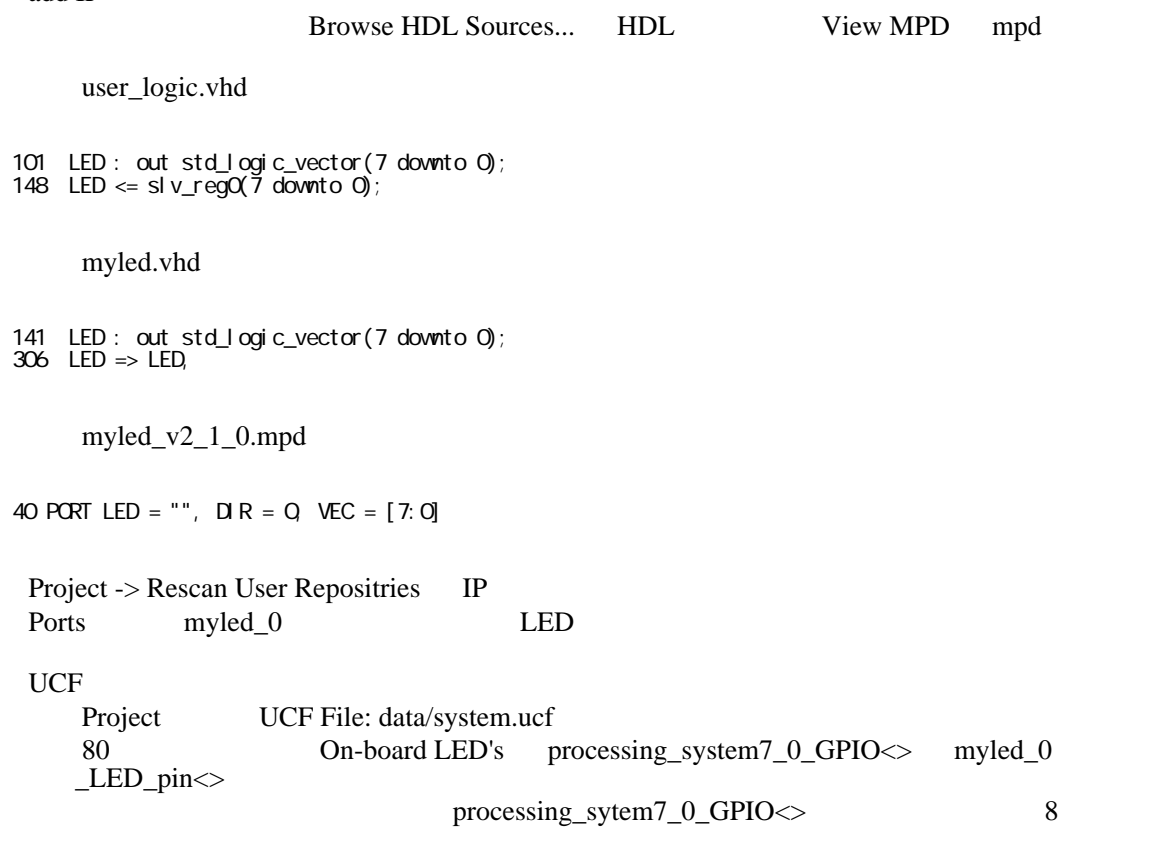

## Bit

Hardware->Genearete Bitstream

#### U-BOOT

#### U-Boot

# git Branch

git clone https://github.com/Digilent/u-boot-digilent

wget https://github.com/Digilent/u-boot-digilent/archive/v2012.04-digilent-13.01.zip

 unzip v2012.04-digilent-13.01.zip cd u-boot-digilent-2012.04-digilent-13.01

U-Boot

IP include/configs/zynq\_zed.h

/\* Default environment \*/ #define CONFIG\_IPADDR 10.0.0.1 #define CONFIG\_SERVERIP 10.0.0.3

#### make CROSS\_COMPILE=arm-xilinx-linux-gnueabi- zynq\_zed\_config make CROSS\_COMPILE=arm-xilinx-linux-gnueabi-

cp u-boot ../ZedBoard\_Linux\_Design/boot\_image/u-boot.elf

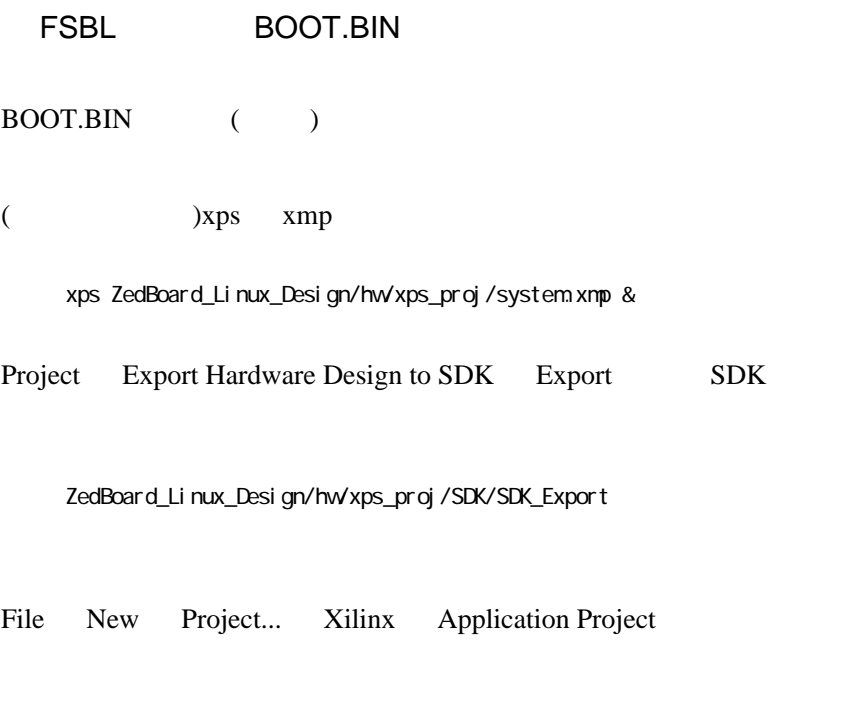

 Project Name: FSBL Hardware Plat: xps\_proj\_hw\_platform OS Platform: standalone

Available Templates Zynq FSBL

main.c

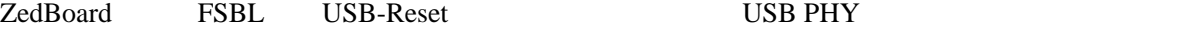

main.c FsbHandOff() (472 )

```
472<br>473
       \frac{7}{10} Reset the USB \frac{x}{10}\frac{474}{475}fsbl_printf(DEBUG_GENERAL, "Reset USB...\r\n");
476<br>477
 477 /* Set data dir */
478 * (unsigned int *) 0xe000a284 = 0x00000001;
479<br>480
480 /* Set OEN */<br>481 * (unsigned in
481 *(\text{unisjred in t}*)\,\text{0}\,\text{xe000a288} = \text{0}\,\text{0}\,\text{0}\,\text{0}\,\text{0}<br>
482 \times \times if \text{1}\,\text{0}\,\text{0}\,\text{0} :
 482 Xil_DCacheFlush();
 483 /* For REVB Set data value low for reset, then back high */
 484 #ifdef ZED_REV_A
485 *( unsigned int *) 0xe000a048 = 0x00000001;
 486 Xil_DCacheFlush();
487 * (unsigned int *)0xe000a048 = 0x00000000;
 488 Xil_DCacheFlush();
489 #el se<br>490<br>491
490 *( unsigned int *) 0xe000a048 = 0x00000000;
 491 Xil_DCacheFlush();
492 * (unsigned int *) 0xe000a048 = 0x00000001;
 493 Xil_DCacheFlush();
494 #endif<br>495 }
 495 }
```
Example 3 and Suild 2 and 2 and 2 Build 2 and 2 and 2 and 2 and 2 and 2 and 2 and 2 and 2 and 2 and 2 and 2 an

BOOT.BIN

Xilinx Tools Create Zynq Boot Image FSLB elf

ZedBoard\_Linux\_Design/hw/xps\_proj/SDK/SDK\_Export/FSBL/Debug/FSBL.elf

List of partitions int the boot image FSBL.elf system.bit u-boot.elf

 ZedBoard\_Linux\_Design/hw/xps\_proj/SDK/SDK\_Export/FSBL/Debug/FSBL.elf ZedBoard\_Linux\_Design/hw/xps\_proj/SDK/SDK\_Export/xps\_proj\_hw\_platform/system.bit ZedBoard\_Linux\_Design/boot\_image/u-boot.elf

ZedBoard\_Linux\_Design/boot\_image/

u-boot.bin BOOT.BIN

Linux

Linux

 $\mathrm{git}$  $u\text{-}boot$   $v3.6\text{-}digital\text{-}13.01$ <https://github.com/Digilent/linux-digilent/archive/v3.6-digilent-13.01.zip> wget  $\sum_{i=1}^{\infty}$  .zip unzip  $\sum_{i=1}^{\infty}$ 

make ARCH=arm CROSS\_COMPILE=arm-xilinx-linux-gnueabi- digilent\_zed\_defconfig

#### menuconfig

make ARCH=arm CROSS\_COMPILE=arm-xilinx-linux-gnueabi- menuconfig

ncurses-devel yum ... PmodOLED1

Device Driver PMOD Support PmodOLED1 '\*' 'M'

#### Exit

make ARCH=arm CROSS\_COMPILE=arm-xilinx-linux-gnueabi-

arch/arm/boot/zImage

./scripts/dtc/dtc -I dts -O dtb -o ../devicetree.dtb arch/arm/boot/dts/digilent-zed.dts

#### SD

## $SD$

1GB vfat ext4

fdisk<br>vfat  $v$ fat  $ext{4}$  Linaro

 wget http://releases.linaro.org/12.09 /ubuntu/precise-images/ubuntu-desktop/linaro-precise-ubuntu-desktop-20120923-436.tar.gz

 mkdir -p /tmp/linaro sudo cp linaro-precise-ubuntu-desktop-20120923-436.tar.gz /tmp/linaro cd /tmp/linaro sudo tar zxf fs.tar.gz

ext4

 mkdir -p /tmp/sd\_ext4 sudo mount /dev/sdb2 /tmp/sd\_ext4

**rsync** 

 cd binary/boot/filesystem.dir/ sudo rsync -a ./ /tmp/sd\_ext4 sudo sync; sudo sync; sudo sync;  $#$ 

unmount

sudo umount /tmp/sd\_ext4

BOOT.BIN dtc zImage

vfat

 BOOT.BIN devicetree.dtb zImage

ZedBoard

HDMI GUI **GUI** 

apt-get install openssh-server

sshd was sshed to the state of the state of the state of the state of the state of the state of the state of the state of the state of the state of the state of the state of the state of the state of the state of the state

ssh root

myled

ln -s linux-digilent-3.6-digilent-13.01 linux-digilent

```
 mkdir drivers
 cd drivers
```
make

### Makefile

 $obj - m := myl$ ed.o all: �make -C ../linux-digilent/ M=\$(PWD) modules

cl ean:

�make -C ../linux-digilent/ M=\$(PWD) clean

make

make ARCH=arm CROSS\_COMPILE=arm-xilinx-linux-gnueabi-

```
myled xps 0x7e400000-0x7e40ffff 64KB
```
cp ../linux-digilent/arch/arm/boot/dts/digilent-zed.dts .

```
 myled {
compatible = "dglnt,myled-1.00.a";
reg = <\!\!\mathsf{Ox7e40000000x};
           };
```
../linux-digilent/scripts/dtc/dtc -I dts -O dtb -o devicetree.dtb digilent-zed.dts

scp myled.ko devicetree.dtb

 mount /dev/mmcblk0p1 /mnt/ cp /root/devicetree.dtb /mnt/

/proc/myled

 insmod myled.ko echo 0x0F > /proc/myled echo 0xF0 > /proc/myled

 mkdir user\_app cd user\_app

**Makefile Example 3** Makefile **Makefile** the Makefile

 $-static$ 

 CC = arm-xilinx-linux-gnueabi-gcc CFLAGS = -g -static

all : led\_blink

 led\_blink : led\_blink.c �\${CC} \${CFLAGS} -o \$@ \$^ clean : �rm -rfv \*.o �rm -rfv led\_blink

.PHONY : clean

 $L$ inaro  $OK$